# **Intelex 6.5 Transition Guide**

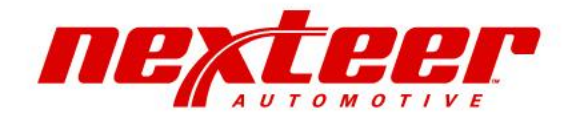

### **Old Intelex 6.4 User Interface**

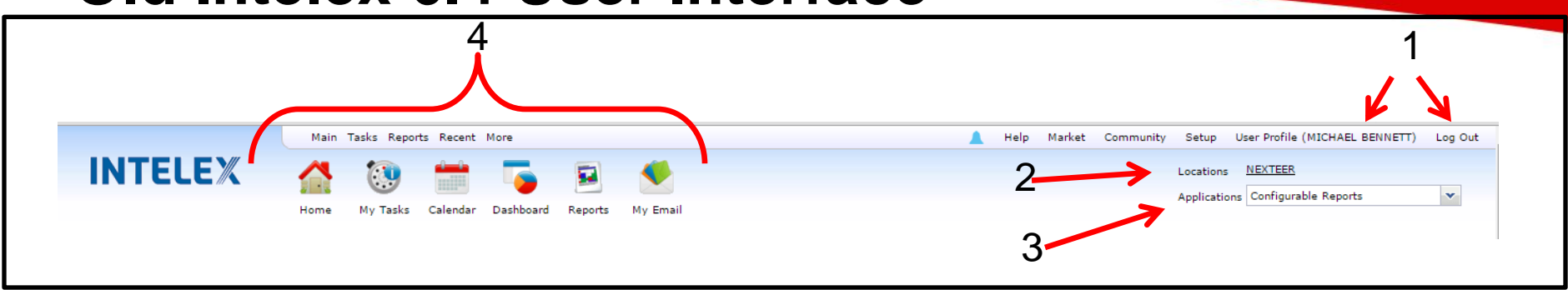

### New Intelex 6.5 User

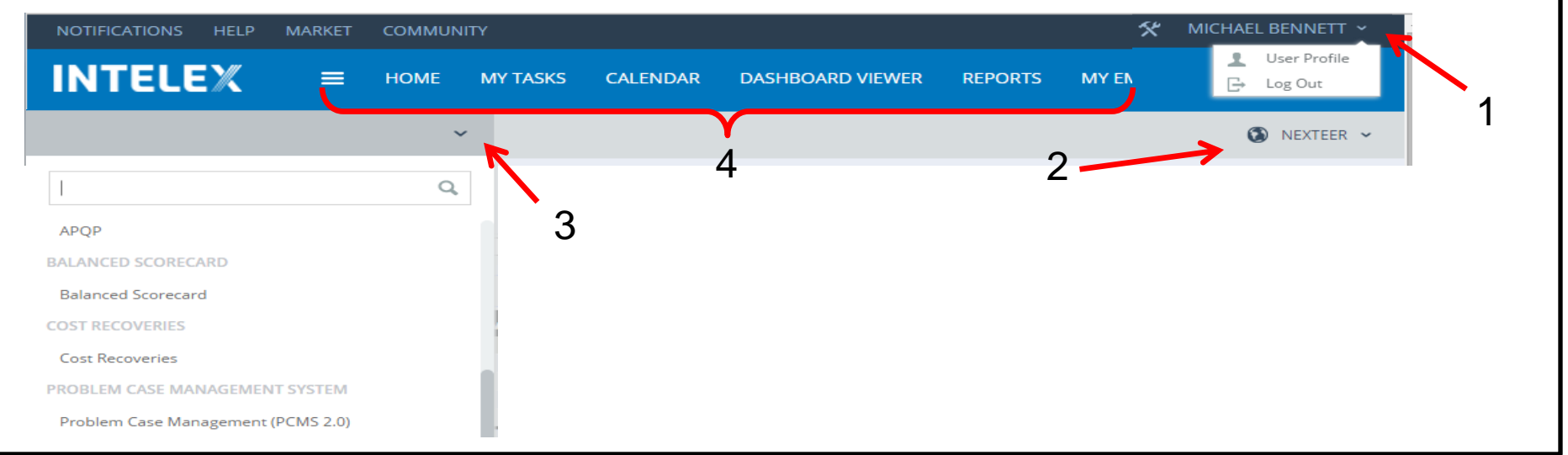

- 1. User Profile and Log Out
- 2. Location Dropdown
- 3. Application Dropdown
- 4. Action Buttons

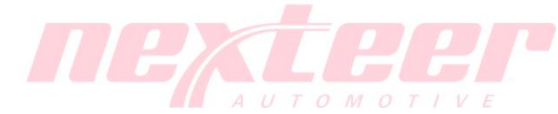

## **Old Intelex 6.4 Inventory View**

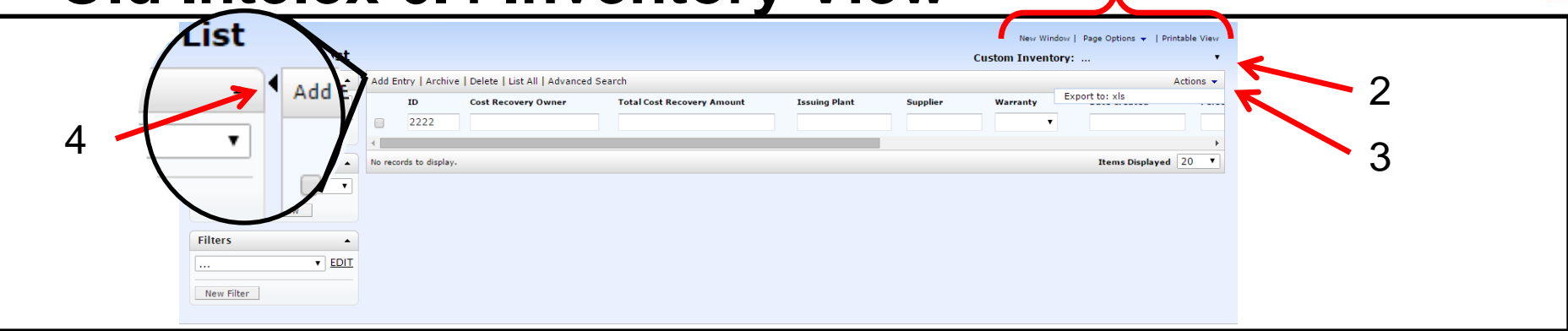

#### New Intelex 6.5 Inventory View

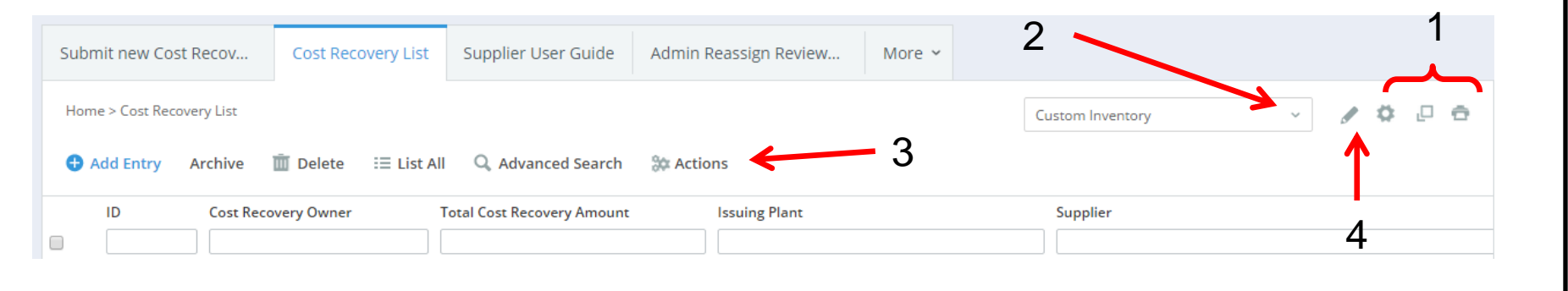

- 1. New Window  $\Box$ , Page Options  $\Box$ , Print View  $\Box$
- 2. Custom Inventory Selection
- 3. Inventory Actions (export, etc.)
- 4. Custom Inventory Setup Toggle

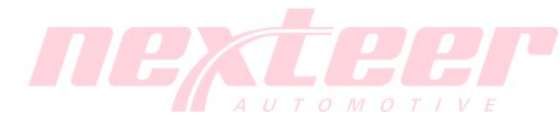

1

# **Old Intelex 6.4 Detail View**

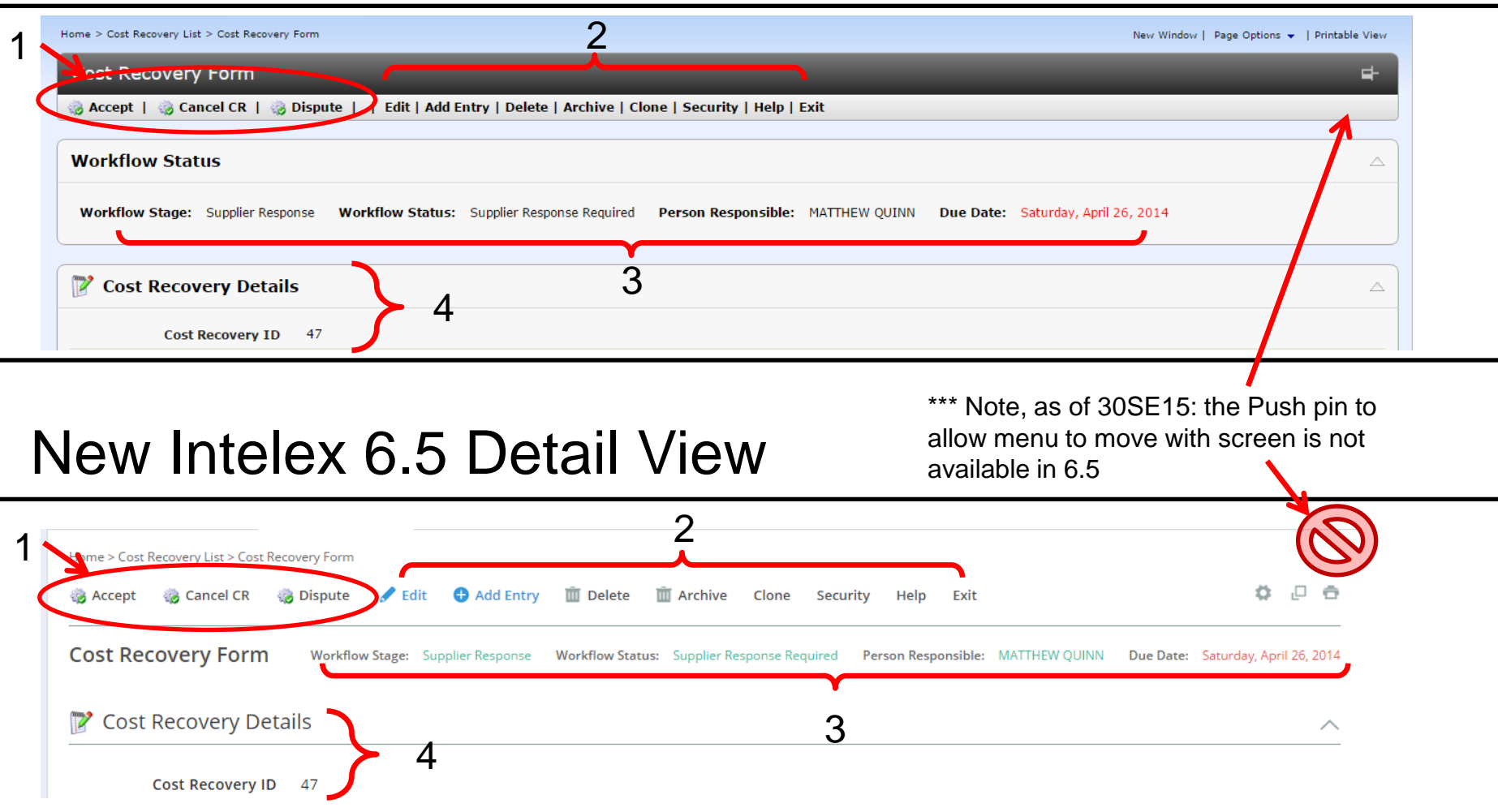

- 1. Workflow Action Buttons
- 2. Record Actions Buttons
- 3. Workflow Stage Information
- 4. Record Details

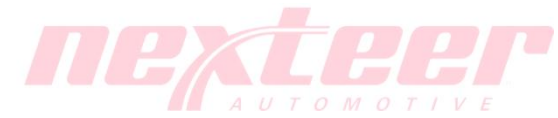